$(120)$ **AT-THULLAB JURNAL** MAHASISWA STUDI ISLAM https://journal.uii.ac.id/thullab

## **METODE EDUKASI DAN PELATIHAN KONTEN ANAK NUSANTARA DI KECAMATAN NGAGLIK KABUPATEN SLEMAN**

**M. Rasyad,** 1 **Siti Maesaroh**, 2 **Junanah** <sup>3</sup>

1 Universitas Islam Indonesia, Jl. Kaliurang Km. 14.5 Sleman Yogyakarta 55584 Indonesia, Email : 16423057@students.uii.ac.id \*Corresponding author

2 Universitas Islam Indonesia, Jl. Kaliurang Km. 14.5 Sleman Yogyakarta 55584 Indonesia, Email : mamay41767@gmail.com

3Universitas Islam Indonesia, Jl. Kaliurang Km. 14.5 Sleman Yogyakarta 55584 Indonesia, Email : junanah@yahoo.com

#### **ABSTRACK**

*Kendala kemajuan teknologi dicicipi oleh semua lapisan masyarakat, namun tidak bisa disangkal bahwa kelompok anak-anak dan remaja adalah kelompok yang paling memanfaatkan kemajuan-kemajuan ini. Lihat saja permainan video yang sekarang begitu canggih dan melibatkan tiga dimensi.. Tidak heran, generasi Z sekarang dijuluki Generasi M-singkatan dari multi-tasking yang berarti melakukan beberapa hal pada saat bersamaan. Berikut adalah beberapa tanggapan terhadap pengaruh positif maupun negatif kemajuan teknologi pada perkembangan hidup anak. Kemajuan teknologi tidak bisa tidak membuat anak jauh lebih fasih dengan teknologi,. Banyak 1642 anak yang termasuk kategori ADHD diuntungkan oleh permainan ini oleh karena tingkat kreativitas dan tantangan yang tinggi. Kemajuan teknologi berpotensi membuat anak cepat puas dengan pengetahuan yang diperolehnya sehingga menganggap bahwa apa yang dibacanya di internet adalah pengetahuan yang terlengkap dan final. Pada faktanya ada begitu banyak hal yang mesti digali lewat proses pembelajaran tradisional dan internet tidak bisa menggantikan kedalaman. Kalau tidak dicermati, maka akan ada kecenderungan bagi generasi mendatang untuk menjadi generasi yang cepat puas dan cenderung berpikir dangkal. Membaca 300 halaman buku yang ditulis secara cermat lewat proses pemikiran yang panjang tidak sama dengan membaca beberapa lembar halaman berisikan kesimpulan di layar komputer. Sebaiknya orangtua terus mendorong anak untuk membaca buku bermutu di samping memanfaatkan informasi dari internet. Juga, secara berkala ajaklah anak berdiskusi sebab proses pengambilan keputusan yang efektif tercapai lewat dialog dua arah. Lewat dialog anak dilatih untuk mendengarkan masukan atau pendapat lain sekaligus memberi respons yang tepat.. Maka dari itu kita mebuat pelatuhan edukasi untuk mencegah kenegatifan dalam pemilihan kontenSaat ini, media sosial memiliki peran penting dalam kehidupan sehari-hari karena media sosial merupakan salah satu bentuk alat komunikasi yang bahkan dapat digunakan dari jarak jauh.*

*Keyword:Metode Edukasi, Pelatihan Konten Anak*

Jurnal Mahasiswa FIAI-UII, at-Thullab, Vol.1, Nomor 2, September-Januari, 2020 ISSN: 2685-8924. e-ISSN:2685-8681

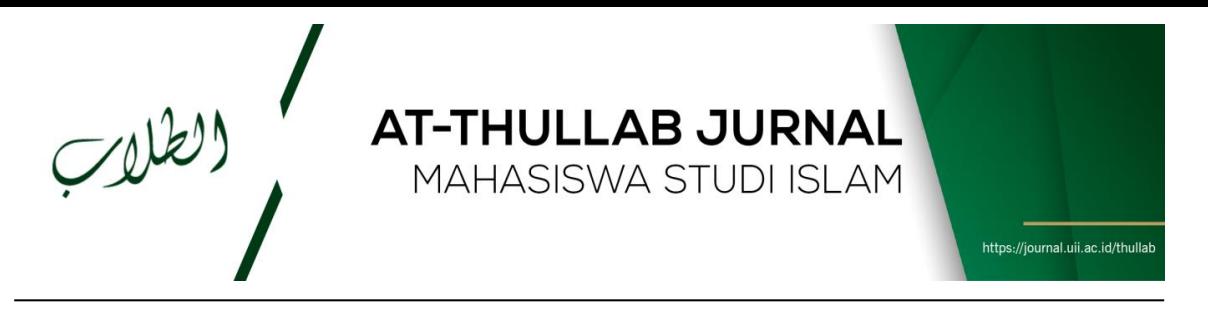

## **A. PENDAHULUAN**

 $\overline{a}$ 

Era globalisasi sekarang ini banyak sekali ini konten-konten berkembang pesat, entah itu berasal dari stasiun TV, Youtube, social media, dan film layar lebar. kemudian yang paling mengerikan yaitu masuk pada kalangan anak-anak tanpa adanya pendampingan atau bahkan orang tua membiarkan begitu saja. Imbasnya, psikis dan sosial anak terganggu, bahkan bisa dikatakan anak akan dewasa sebelum umurnya.

Kaspersky Lab mencatat ada begitu banyak percobaan dari anak-anak untuk melihat konten-konten yang "tidak sesuai umur" melalui internet. Tiga jenis konten "tidak sesuai umur" yang paling banyak dicoba adalah konten pornografi dan erotis, jejaring sosial, dan perangkat lunak ilegal (Ulinnuha, 2013).<sup>1</sup>

Tidak bisa dipungkiri sebagai individu dari sebuah masyarakat era modern, kehidupan sehari-hari kita tentu akan mendapatkan banyak informasi yang masuk pada diri kita. Hal tersebut memang banyak hal positif yang bisa kita ambil. Namun disisipun tidak boleh kita lupakan juga bahwa informasi atau konten mempunyai dampak negatif apabila penggunaannya tidak disertai dengan nilai-nilai. Orang tua disini kiranya mempunyai peran penting untuk memberikan pemahaman atau edukasi mengenai nilai-nilai yang baik dan buruk agar anak bisa menyaring mana informasi yang bermanfaat dan mana yang tidak boleh diketahuinya, perlu juga kita melakukan pengawasan yang cukup terhadap anak-anak kita. Karena bagaimanapun anak merupakan tunas, potensi, memiliki peran strategis dan mempunyai ciri dan sifat khusus yang menjamin kelangsungan eksistensi bangsa dan Negara pada masa depan.

Menurut Balson (1999) menyatakan bahwa "orang tua hendaknya melihat bahwa peran mereka sekarang lebih sebagai penuntun daripada sebagai majikan. Suatu peran yang meminta mereka untuk menekan dorongan dari dalam daripada tekanan tanpa ada

<sup>1</sup> SIG CAI, *Game dalam pembelajaran berbasis multimedia*, (online), (http://tif.uad.ac.id/new\_forum/index.php?topic=577.0), (2009) diakses 27 November 2012.

Jurnal Mahasiswa FIAI-UII, at-Thullab, Vol.1, Nomor 2, September-Januari, 2020 ISSN: 2685-8924. e-ISSN:2685-8681

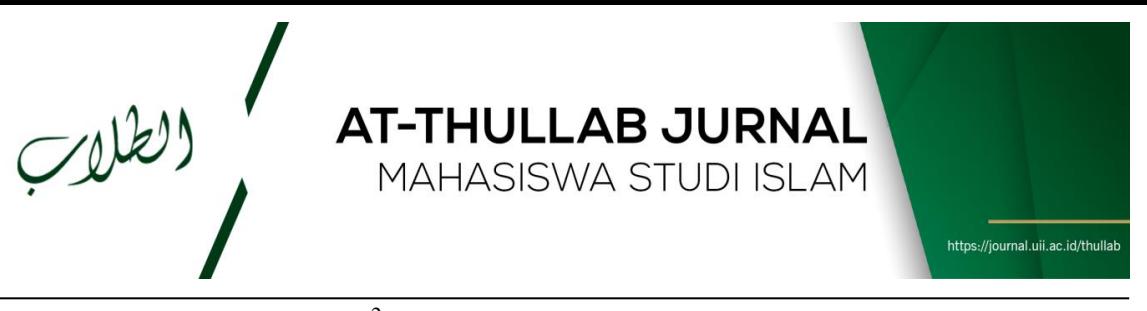

hubungan dengan anak-anak".<sup>2</sup> Kurangnya pengetahuan orang tua cara menangani konten untuk anak yang terjadi di kecamatan Ngaglik, kabupaten Sleman, merupakan permasalahan serius yang wajib untuk dituntaskan. Hal tersebut menjadi semakin memprihatinkan dengan ditandai perilaku anak menjadi malas belajar, tidak disiplin, dan tidak mencintai budaya lokal bahkan hedonisme, pragmatisme, matrelisme melekat pada anak-anak

Oleh karena itu penting kiranya untuk diadakan pelatihan untuk anak dan orang tua dengan tema "STUDI KONTEN : METODE EDUKASI DAN PELATIHAN KONTEN ANAK NUSANTARA DI KECAMATAN NGAGLIK KABUPATEN SLEMAN".

#### **B. METODE PENELITIAN**

 $\overline{a}$ 

Pelaksanaan awal dari kegiatan ini adalah pemetaan wilayah / desa yang berpotensi memiliki tingkat penyimpangan sosial tinggi oleh para pemuda. Metode pelaksanaan yang dilakukan dalam program ini adalah " Ekstrasi Ulur Tangan " (Edukasi, Strategi dan Aksi Ulur Tangan).<sup>3</sup> Metode Edukasi ulur tangan adalah langkah awal memberikan pemahaman kepada para orang tua tentang urgensi memfilter konten anak dalam pembentukan karakter anak dan kehidupan dengan selalu menggandeng (mengulurkan tangan) seluruh lapisan untuk ikut dalam mengedukasi pihak terjangkit. Metode strategi ulur tangan adalah bagaimana projek ini diarahkan agar sasaran yang terjangkit terkena dampak positifnya. Dan metode aksi ulur tangan adalah bagaimana mengeksekusi seluruh rencana dalam sebuah tindakan nyata agar diperoleh hasil yang berkualitas. Ketiga metode tersebut adalah metode yang efektif untuk mengatasi serangkaian masalah yang menjangkit anak dari konten-konten yang bertebaran di era

<sup>2</sup> Arif. S Sadiman, *Media Pendidikan: Pengertian, Pengembangan dan Pemanfaatannya*. Jakarta: PT. Rajagrafindo Persada, 1993

<sup>3</sup> Nana Sudjana, *Teknologi pengajaran.* Bandung: Sinar Baru Algesindo, 2005, hal 135

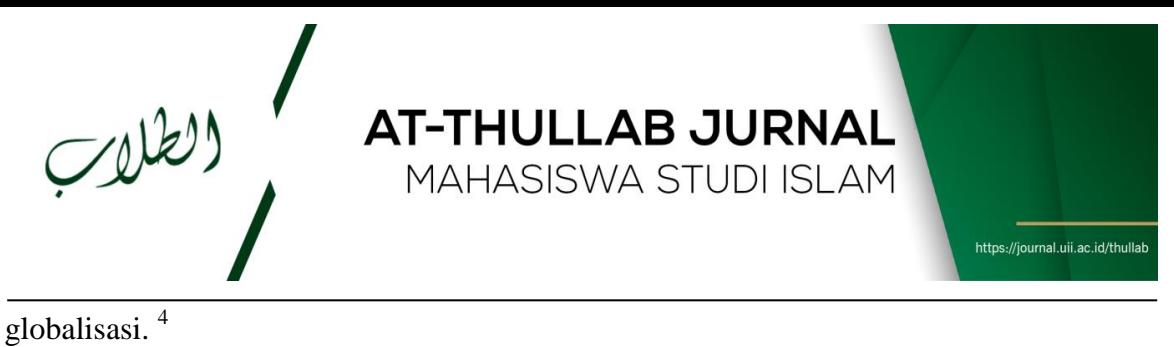

Dan selain itu ada edukasi strategi untuk tahu bagaimana cara mengaplikasikan Pelatihan konten pada anak, mana yang harus di lihat dan mana yang tidak layak, tentunya yang banyak positif baik dalam agama, pendidikan dan ilmu yang di dapat dari konten tersebut. Seperti yang kita tau di zaman sekarang banyak sekali konten yang belum cukup untuk di tonton oleh anak-anak belom pada usianya.

## **C. HASIL PENELITIAN**

Kegiatan pengabdian kepada masyarakat ini dilakukan dengan acara Edukasi, Strategi dan Aksi Ulur Tangan. Kegiatan ini dilaksanakan di Masjid Al Jami Desa Nganjaran, Kecamatan Ngaglik, Sleman, DIY dan di Masjid sholihin candi winangun umbulmarti, kecamatan ngaglik, sleman, DIY. Kegiatan di mulai dengan melakukan survei lapangan untuk tahap penyusunan rencana kerja. Kegiatan survei ini dilakukan guna untuk mengidentifikasi permasalahan yang ada di Desa Nganjaran yang dapat dicarikan solusinya dengan kegiatan Aksi Ulur Tangan. Adapun tim yang melakukan kegiatan survei ini adalah sebagai berikut :

- 1. Muhammad Rasyad Al-Fayydh
- 2. Siti Maesaroh

Kegiatan survey tersebut menghasilkan kesepakatan hasil diskusi dengan perangkat desa yaitu dilaksanakan kegiatan pelatihan edukasi konten untuk anak disekitar desa yang bertujuan agar anak-anak tidak terpapar konten negatif.

Dalam membangun kegiatan pelatihan edukasi konten untuk anak dilakukan dengan beberapa tahapan yaitu.

- 1. Pembuatan konsep pelatihan
- 2. Pengumpulan data-data orang tua dan anak seperti :

 $\overline{a}$ 4 SIG CAI, *Game dalam pembelajaran berbasis multimedia*, (online), (http://tif.uad.ac.id/new\_forum/index.php?topic=577.0), (2009) diakses 27 November 2012.

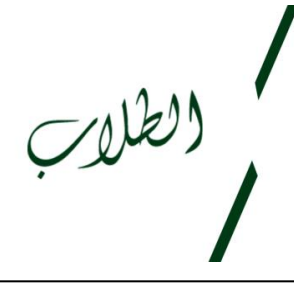

# **AT-THULLAB JURNAL** MAHASISWA STUDI ISLAM

https://journal.uii.ac.id/thullab

• Konten anak

- Perilaku anak
- Monitoring orang tua pada anak
- 3. Penentuan narasumber
- 4. Undangan orang tua dan anak melalui perangkat desa
- 5. Pelaksanaan pelatihan

Pelaksanaan kegiatan pengabdian kepada masyarakat dilakukan dalam 1 hari yaitu pada tanggal 1 Mei 2019. Kegiatan ini dilakukan kerja tim, dengan pembagian kerja sebagai berikut.

- a. Muhammad Rasyad Al-Fayydh bertugas mengkonsep acara, memenuhi segala urusan kesekretariatan, peralatan dan mengkondisikan acara.
- b. Siti Maesaroh bertugas sebagai humas yang meliputi *follow up* narasumber, perangkat desa, orang tua, ketering, dan mengkondisikan acara.

Dari hasil pelaksanaan pengabdian ini luaran yang diperoleh adalah referensi konten-konten untuk tumbuh kembang anak dan penyettingan Youtube dan Searchenginee . Konten-konten tersebut antara lain :

Film kartun Nusa dan Rara

Film kartun ini menceritakan tentang edukasi atau pembelajaran mengenai islam dengan demikian anak-anak akan lebih mudah memahami islam.

Dunia binatang

Program sangat positif karena konten didalamnya memberi ilmu bagaimana binatang memproduksi, gaya hidup, dan metamorfosis plus narator Si Otan yang pandai menjelaskan dengan gaya lucu yang membuat anak menyenangkan.

Curious George (ANTV)

Kartun anak yang tayang di ANTV merupakan pilihan tepat untuk anak karena konten didalamnya fokus pada pengajarkan pada hal yang bersifat mendasar. Misalnya mengenal angka, warna, dan bentuk suatu bidang.

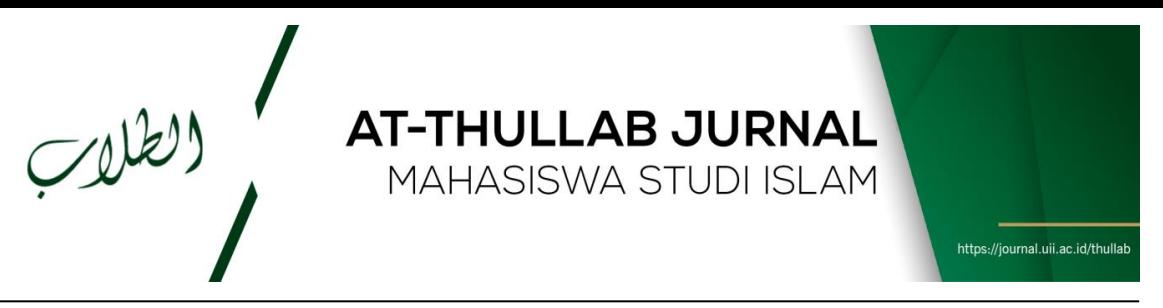

Sepertinya Youtube sudah menjadi satu hiburan tersendiri bagi semua orang termasuk anak-anak. Isinyapun bermacam-macam, mulai dari video yang pantas ditonton oleh anak-anak dan video yang hanya pantas untuk orang dewasa. Namun sayangnya, video-video yang disajikan tidak pandang bulu, apakah yang mengkases itu anak-anak atau dewasa. Di sini dibutuhkan peran aktif kita sebagai orang tua agar konten video yang disajikan oleh Youtube cukup pantas untuk anggota keluarga, minimal tidak terlalu vulgar.<sup>5</sup>

Ada dua cara untuk mengakses halaman Youtube ini, yaitu:

- 1. Melalui aplikasi Youtube yang terinstall di perangkat smartphone/tablet.
- 2. Melalui browser (aplikasi penjelajah internet) seperti Chrome, Internet Explorer, Opera, Safari dan lain-lain yang terdapat di komputer atau di perangkat smartphone/tablet.

#### **Settings Youtube**.

 $\overline{a}$ 

Berikut cara settings Youtube di ke dua sumber tersebut.

1. Aplikasi Youtube

<sup>5</sup> Putri, *Pengembangan game edukasi.* http://pou-pout.blogspot.com/2013/04/contoh-proposalskripsi-pengembangan.html, 2013

# **AT-THULLAB JURNAL**

MAHASISWA STUDI ISLAM

https://journal.uii.ac.id/thullab

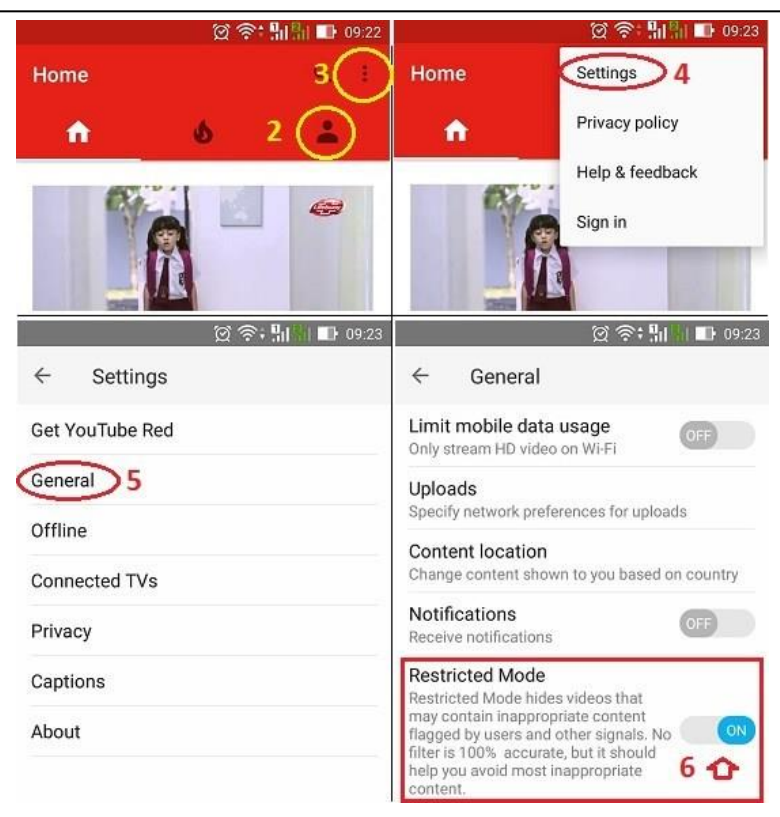

Gambar-1: Settings applikasi Youtube di smartphone-tablet.

- a. Jalankan aplikasi Youtube dengan mengeklik ikon aplikasi Youtube di smartphone/tablet
- b. Klik Sign-in (ikon bergambar orang) untuk masuk ke akun anda (\*)
- c. Setelah masuk ke akun anda, klik menu dengan ikon tiga titik vertikal di pojok kanan atas.
- d. Klik Settings

 $(120)$ 

- e. Klik General
- f. Di bagian Restricted Mode, klik tombol ON.
- 2. Aplikasi Browser.

Aplikasi browser ini terdapat di perangkat komputer atau laptop dan di perangkat smartphone atau tablet. Setting Youtube dari browser smartphone atau tablet, berbeda dari setting Youtube dari browser yang ada di komputer atau laptop.

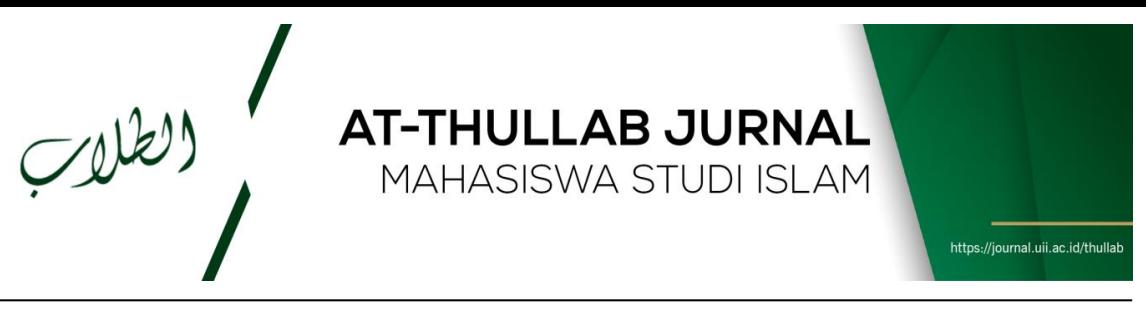

Jadi kita rinci satu-satu.

- a. Browser pada smartphone atau tablet.
	- 1. Jalankan aplikasi browser dari smartphone atau tablet
	- 2. Ketik Youtube di adrress bar (kotak alamat), kita akan di beri pilihan Aplikasi youtube atau m.yotube.com. Hasil tampilan keduanya bisa dikatakan sama saja. Setting pada keduanya sama dengan setting pada aplikasi Youtube di atas. Karena baik kita pilih aplikasi Youtube ataupun m.youtube.com hasil tampilannya sama saja dengan aplikasi Youtube di atas (bagian A).

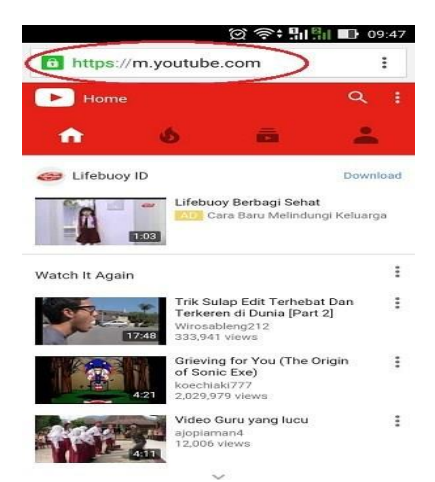

Gambar-2: Halaman m.youtube.com di browser smartphone/tablet

- b. Browser pada laptop atau komputer
	- 1. Jalankan aplikasi browser pada laptop.
	- 2. Ketik youtube di address bar. Kita akan diberi pilihan hasil pencarian. Klik saja Youtube.com. Geser halaman Youtube.com ke posisi paling bawah
	- 3. Klik bagian Restricted Mode > Klik On > Klik Save. (Lihat gambar berikut).

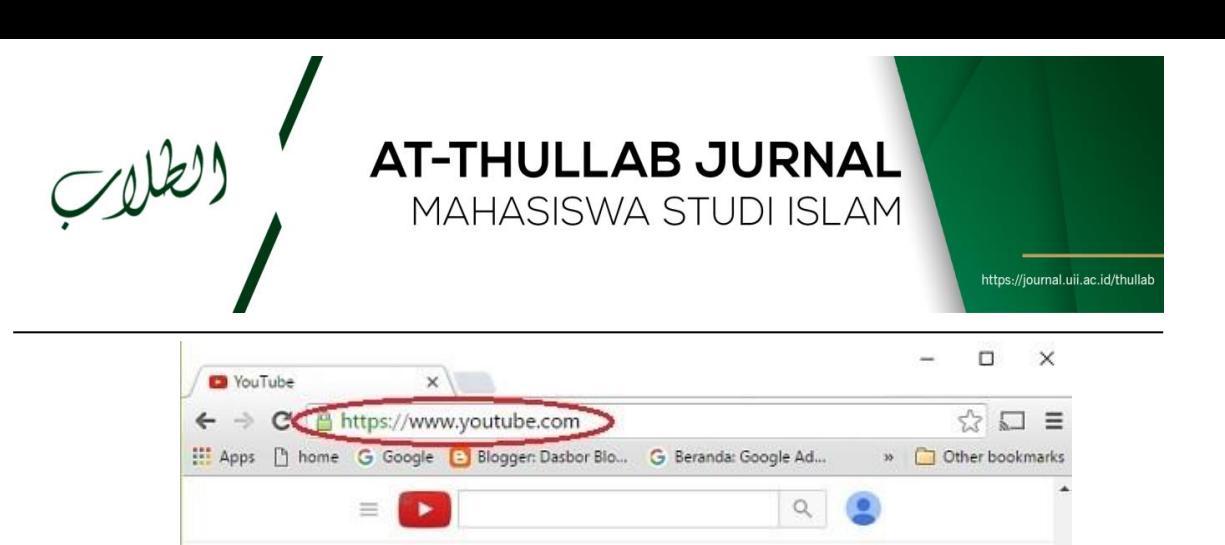

Trending

Load more

Subscriptions

Home

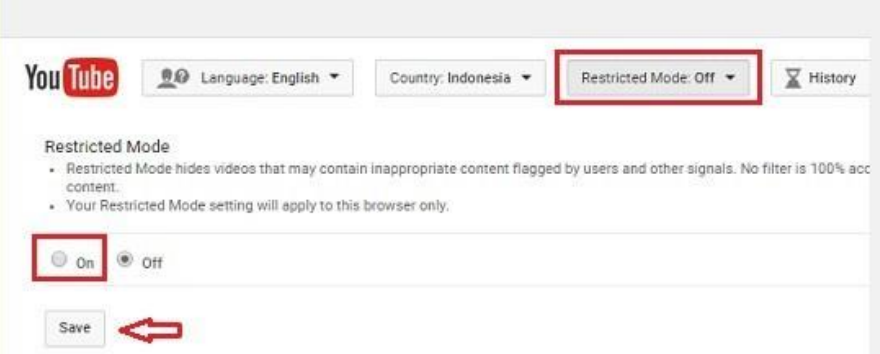

Gambar-3: Settings Youtube dari browser komputer

Setelah klik Save, akan muncul pilihan "*Lock Restricted Mode on this browser*" untuk mengunci agar "Restricted mode" tetap On dan tidak mudah diganti pihak lain (gambar-4 di bawah)

4. Jika kita ingin mengunci pilihan ini, klik "*Lock Restricted Mode on this browser*" kita diminta masuk ke akun kita dulu (Sign in). Lihat gambar berikut. Silahkan masuk ke akun anda dengan mengeklik Sign in.

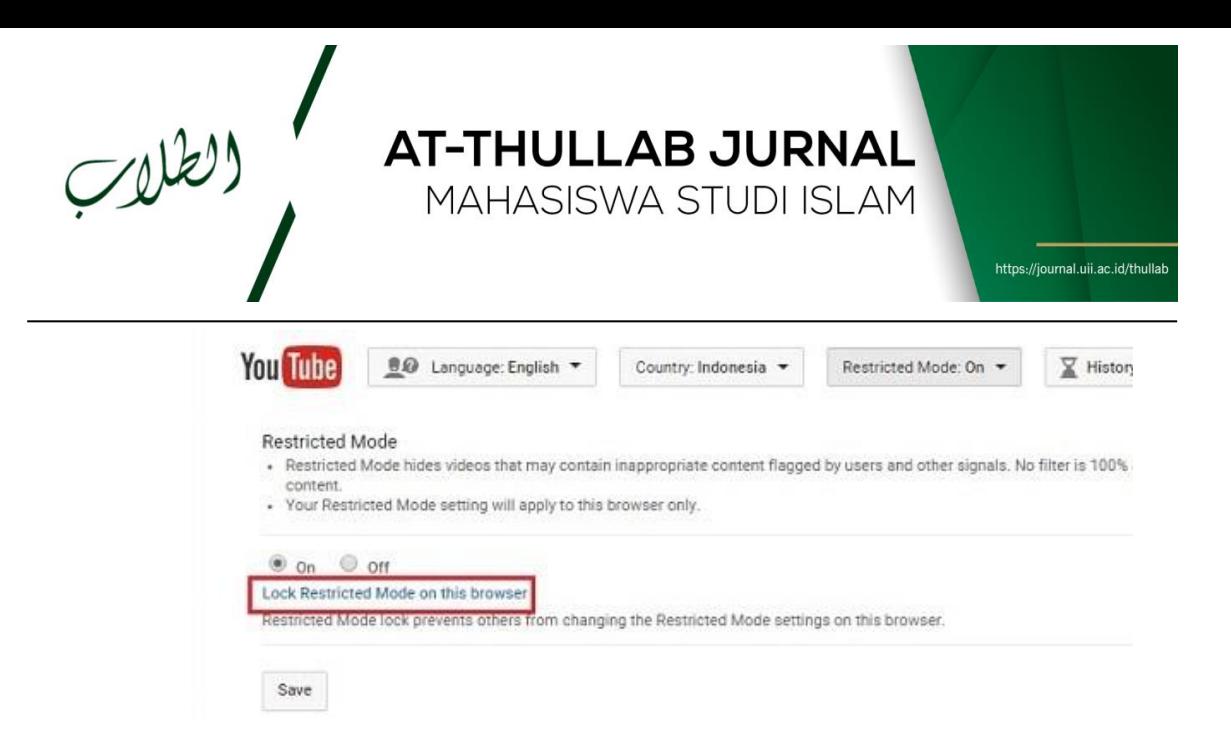

Gambar-4: Pilihan untuk mengunci Restricted Mode

5. Setelah masuk ke akun anda, geser lagi halaman Youtube ke paling bawah. Pilihan "Restricted mode" dalam posisi On dan tidak bisa di klik atau dirubah.

Jika ingin kembali ke settings sebelumnya, klik "*Unlock Restricted Mode on this browser*" seperti gambar berikut dan anda diminta masuk ke akun anda dulu.

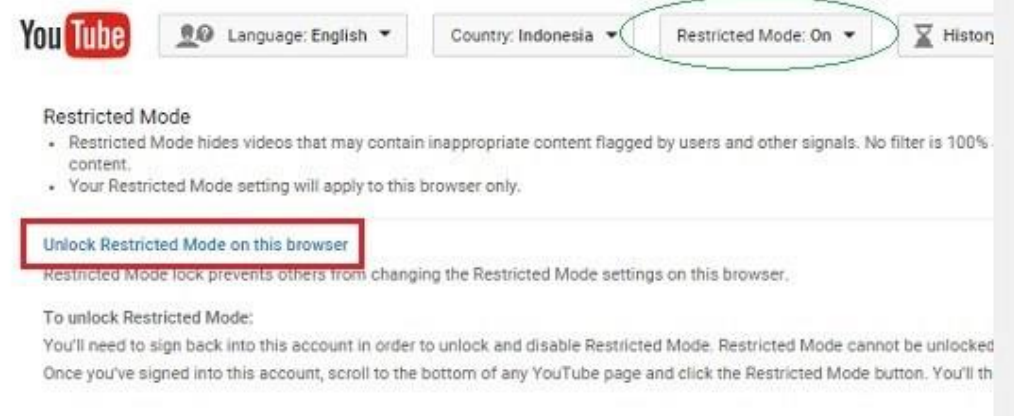

Gambar-5: Pilihan buka kunci Restricted mode

Jadi settings youtube di browser komputer atau laptop lebih aman karena harus melalui akun Google terdahulu. **Settings Search Engine Google (Mesin pencari)** Ada cukup banyak jenis search engine. Namun kita berikan

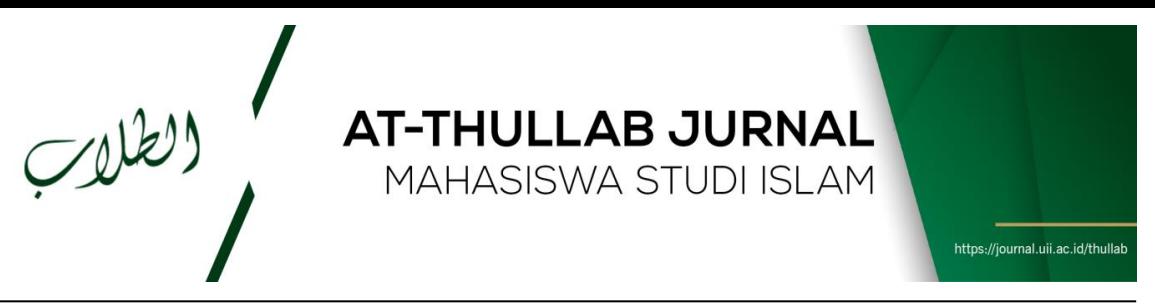

contoh settings di search engine Google saja yang banyak digunakan.

A. Settings search engine Google di Komputer/laptop

Jalankan aplikasi browser. Silahkan gunakan browser apa saja (Chrome, Firefox, Internet explorer, Edge Win 10, Opera dan lain-lain). Yang penting anda masuk ke search engine Google, www.google.com atau www.google.co.id. Setelah masuk ke halaman searh engine Google lihat di bagian paling bawah. Seperti gambar berikut.

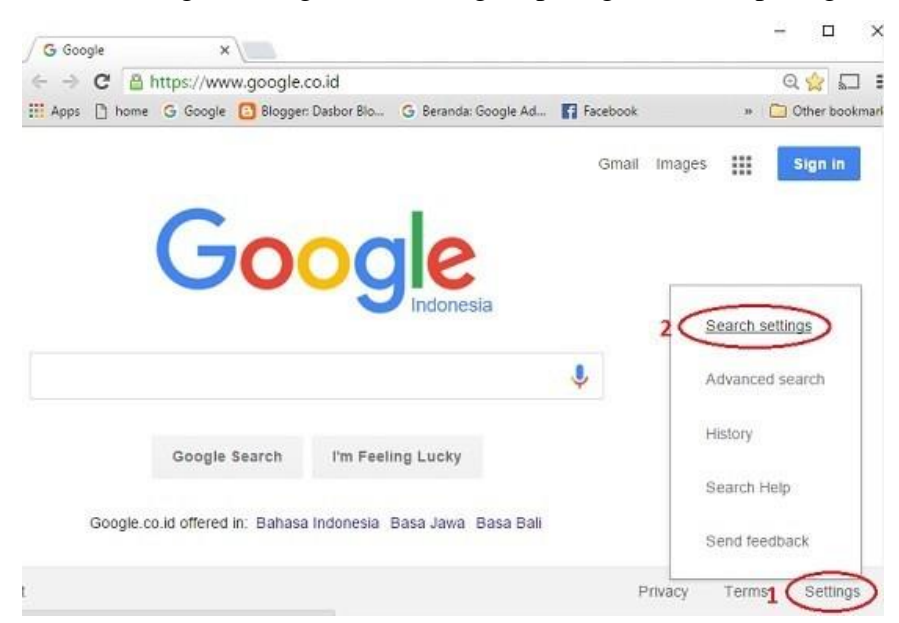

Gambar-6: Settings halaman mesin pencari Google

- 1. Klik Settings
- 2. Klik Search settings

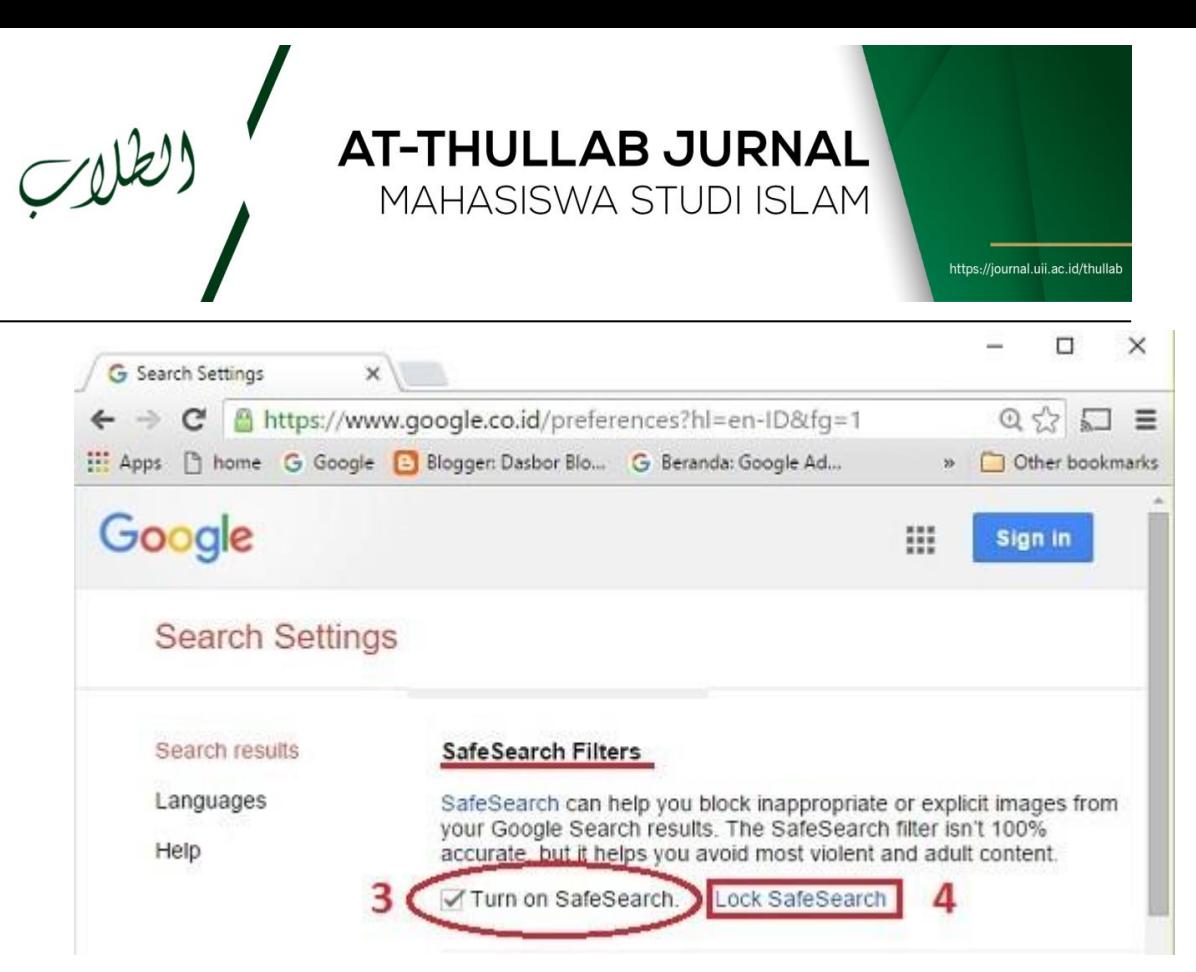

Gambar-7: Mengaktifkan dan mengunci Safesearch Google

- 3. Di bagian SearchSafe Filter, centang kotak kosong sebelah "Turn On SafeSearch"
- 4. Klik Lock SafeSearch. Anda diminta memasukkan akun Google anda.
- 5. Setelah anda masuk (Sign in) ke akun Google anda, anda akan di bawa ke halaman "Lock SafeSearch". Klik kotak Lock SafeSearch, dan tunggu beberapa saat hingga settings selesai. (gambar-8 berikut)

SafeSearch Filtering

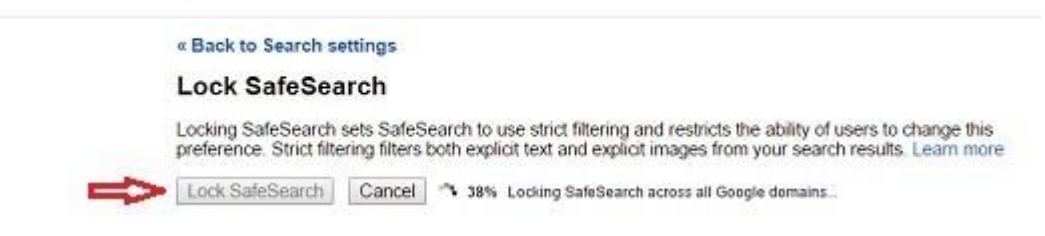

Gambar-8: Mengunci Safesearch Google

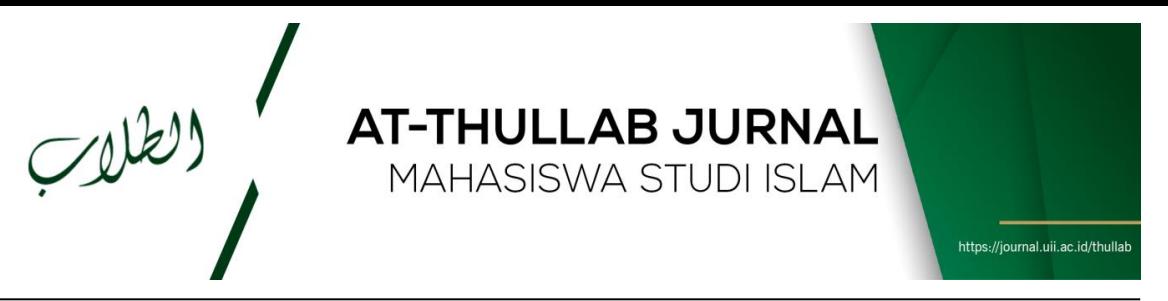

6. Sebagai tanda bahwa SafeSearch telah aktif, di halaman Search engine Google terdapat, gambar bola warna-warni di bagian kanan atas seperti gambar-9 berikut. Terakhir klik Save di bagian bawah halaman untuk kembali ke halaman pencarian Google.

#### « Back to Search settings

#### SafeSearch is locked across all Google domains

To indicate that SafeSearch is locked for searches from this browser we've added colored balls to the top of all search pages. If the colored balls are not present, then SafeSearch is not locked, enLearn more

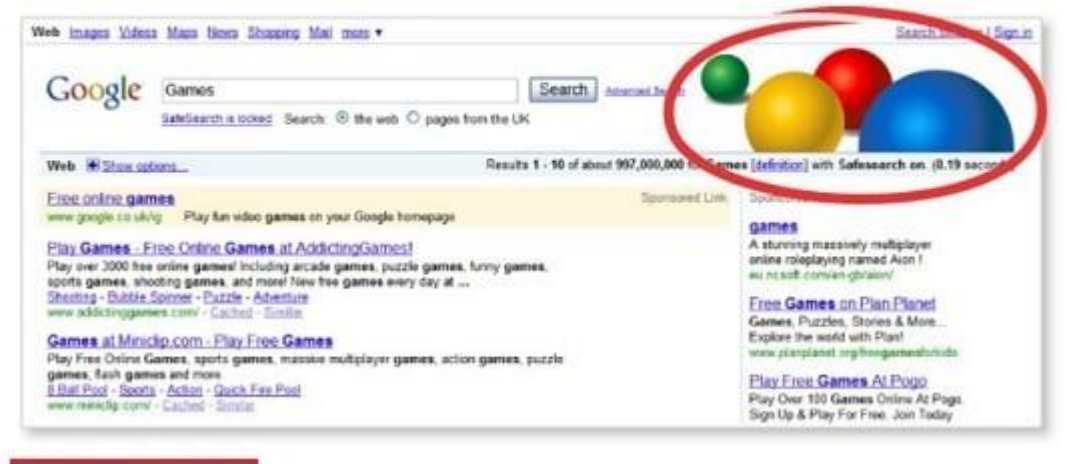

« Back to Search settings

Gambar-9: Tanda Safesearch Googel telah aktif

- 7. Jika anda ingin kembali ke settings sebelumnya, ulangi dari langkah pertama dan ke dua, lalu klik "Unlock Safesearch". Anda akan diminta masukkan akun Google anda lagi.
- B. Settings Search Engine Google di smartphone atau tablet.

Settings search engine Google di smartphone/tablet hampir sama dengan di komputer/laptop, istilahnya saja yang agak berbeda. Silahkan buka browser di smarthone/tablet dan dan masuk ke search engine Google, www.google.co.id atau www.google.com. Kemudian ikuti caranya seperti gambar berikut:

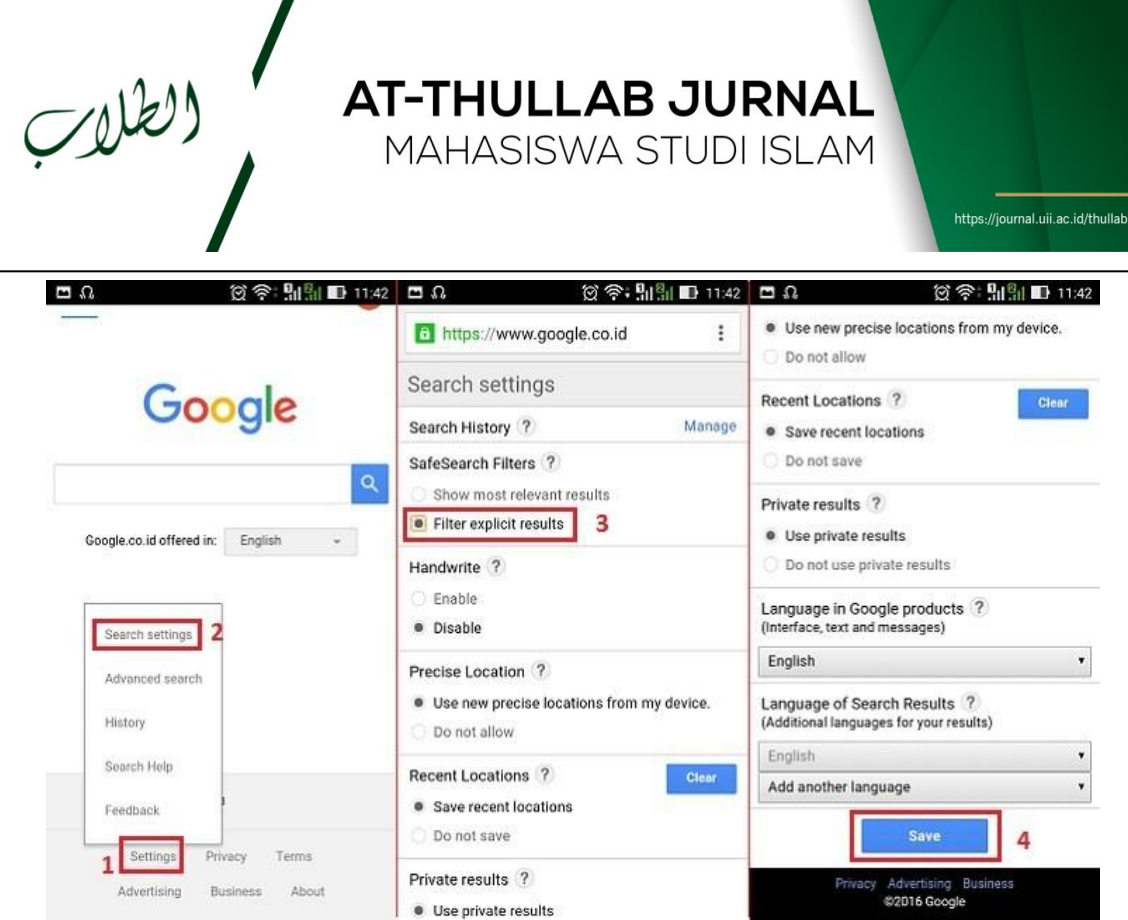

Gambar-10: Settings Google di smartphone atau tablet

- 1. Geser halaman search engine Google ke paling bawah, kemudian kilik Setiings
- 2. Dari jendela pilihan, klik Search Settings
- 3. Di bagian SafeSearch Filter, klik "Filter explicit results"
- 4. Geser halaman ke bawah, klik Save. Selesai

Demikian Settings Youtube dan search engine Google di komputer/laptop dan smartphone/tablet agar anak-anak kita terlindungi dari hal-hal yang tidak pantas untuknya

Catatan:

- Untuk settings aplikasi youtube dan youtube dari browser (m.yoututube.com) di perangkat smartphone atau tablet, settings nya sama, bisa dilakukan tanpa masuk ke akun Google terlebih dahulu. Namun sebaiknya gunakan akun Googgle yang anda miliki.
- Settings Youtube yang ada di browser komputer atau laptop anda harus menggunakan akun Google untuk mengunci pilihan Restricted mode. Setelah

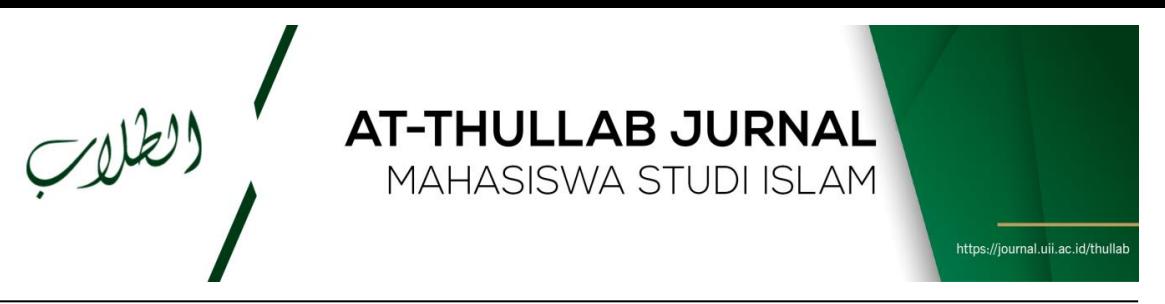

terkunci pihak lain tidak bisa merubah pilihan Restricted mode ini karena harus melalui akun Google.

- Settings ini sudah cukup banyak membantu menyaring konten dewasa sehingga cukup aman buat anak-anak. Namun hasilnya memang tidak 100% akurat. Ini juga tergantung dari kategori konten situs atau video oleh yang membuat situs atau yang meng-upload video ke youtube.
- Coba anda test pencarian video di youtube baik itu melalui aplikasi yutube atau browser di perangkat smartphone atau tablet. Bandingkan hasilnya antara sebelum settings dan sesudah settings. Test juga pencarian situs melalui search engine baik di komputer maupun perangkat smartphone atau tablet.
- Di sini kita banyak menggunakan istilah browser dan search engie. Silahkan lihat tulisan beda antara Browser dan Search Engine.

#### **D. PENUTUP**

Sudah seharusnya kita bersyukur kepada Tuhan YME. karena sungguhlah besar karunia yang diberikan tuhan kepada kita. karena kita bisa hidup di dunia ini sebagai makhluk tuhan yang sempurna. dengan hidup kita bisa merasakan betapa indahnya dunia dengan ragamnya. Hidup di dunia hanya sekali, maka dari itu kita harus mempergunakan kesempatan itu dengan sebaik - baiknya karena waktu tidak dapat di ulang kembali. Adapun makna dari Hidup Untuk Berbagi adalah bahwa kita hidup di dunia ini tidak bisa berdiri dengan sendiri. kita membutuhkan orang lain untuk melakukan sesuatu. Karena setiap makhluk Tuhan di seluruh alam semesta ini diciptakan untuk saling membutuhkan satu dengan yang lain. baik manusia, hewan , tumbuhan dll pada hakekatnya saling membutuhkan.

Kita sebagai mahkluk sosial sudah kewajiban kita untuk berbagi, apapun yang dapat kalian bagi, tidak perlu uang , atau sesuatu yang kalian tidak punya, berbagilah yang kalian punya, berbagi juga tidak perlu kita mendatangi semua tempat orang yang kesusahan, tetapi berbagi di sekeliling kita, pasti sekeliling kita masih banyak orang yang

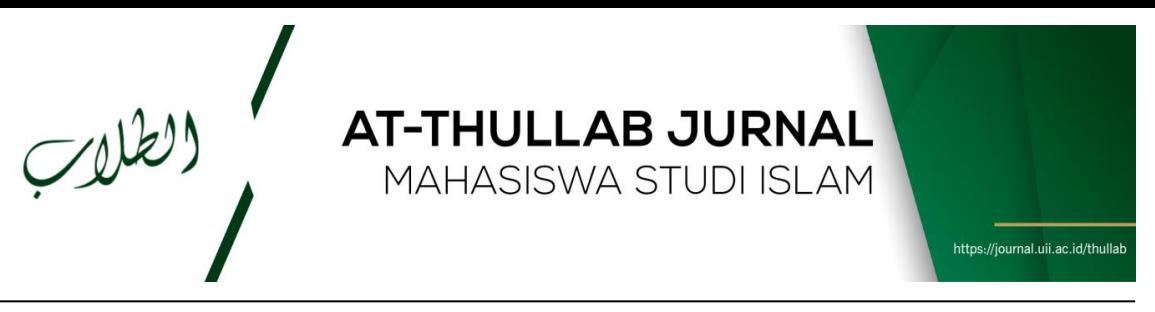

membutuhkan, tidak hanya finansial, bisa juga dari mental, seperti membagikan Cinta kasih kepada orang lain yang terlihat sangat down, patah semangat, putus asa, bisa juga kita memperhatikan orang tua di sekitar kita yang kurang perhatian, bantu mereka dengan menyebrang jalan, atau membersihkan dan mengangkat sesesuatu yang berat saat mereka mau pindahan, atau sedang dalam kesulitan.

Khususnya dalam masalah pendidikan tentunya sangat penting untuk kehidupan masa depan di kalangan anak-anak, bahwasannya ilmu sangat akan tetapi prilaku akan lebih penting untuk masa depan tentunya sangat banyak yang mempengaruhi dari segi media atau lingkungan maka dari itu adanya tatacara memilih konten dan belajar mengenai pe,belajaran study konten pada anak nusantara akan bisa menjadi lebih untuk kesepannya. Penggunaan internet secara sehat dalam keluarga Anda tentu akan berdampak positif bagi kehidupan anak tercinta maupun anggota keluarga lainnya.

## **DAFTAR PUSTAKA**

- Putri. 2013. *Pengembangan game edukasi.* http://pou-pout.blogspot.com/2013/04/contohproposal-skripsi-pengembangan.html
- Anggra. 2008. *Memahami Teknik Dasar Pembuatan Game Berbasis Flash.* Yogyakarta: Penerbit Gave Media.
- Arif. S Sadiman. 1993. *Media Pendidikan: Pengertian, Pengembangan dan Pemanfaatannya*. Jakarta: PT. Rajagrafindo Persada.
- Arikunto, Suharsimi. 2009. *Dasar-Dasar Evaluasi Pendidikan (Edisi Revisi)*. Jakarta: Bumi Aksara.

Arsyad, Azhar. 2007. *Media Pembelajaran*. Jakarta: PT Raja Grafindo Persada.

Direktorat Pembianaan Sekolah Menengah Kejuruan. 2010. *Kurikulum SKKD.* (Online),(ftp://124.81.109.86/Pembelajaran/Kurikulum/SKKD%20SM K/ SKKD/), diakses 19 Desember 2012

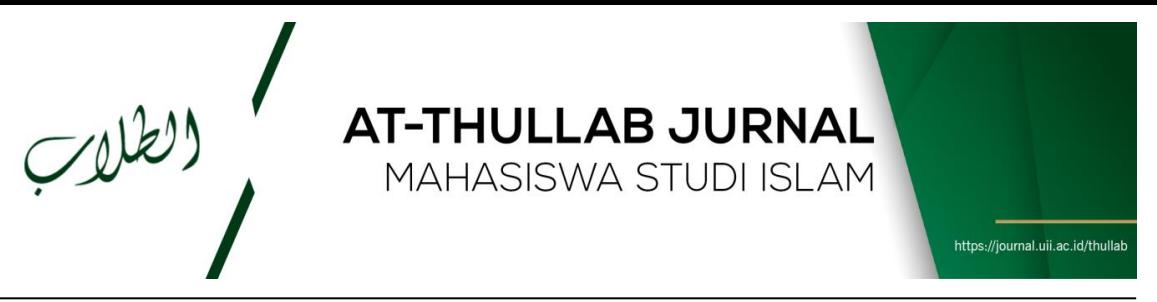

Munadi, Yudhi. 2008. *Media pembelajaran (Sebuah pendekatan Baru).* Ciputat: Gaung Persada (GP) Press.

Republika Online. 2011. *ITS Luncurkan Game Pendidikan.* (Online), (http://www.republika.co.id/berita/pendidikan/beritapendidikan/11/05/04 /lko2dj-its-luncurkan-game-pendidikan), diakses 26 November 2012.

SIG CAI. ( 2009). *Game dalam pembelajaran berbasis multimedia*, (online), (http://tif.uad.ac.id/new\_forum/index.php?topic=577.0), diakses 27 November 2012.

Sudjana, Nana. 2005. *Teknologi pengajaran.* Bandung: Sinar Baru Algesindo.

Sugiyono. 2010. *Metode Penelitian Pendidikan Pendekatan Kuantitatif, Kualitatif, dan R&D*. Bandung: Alfabeta.